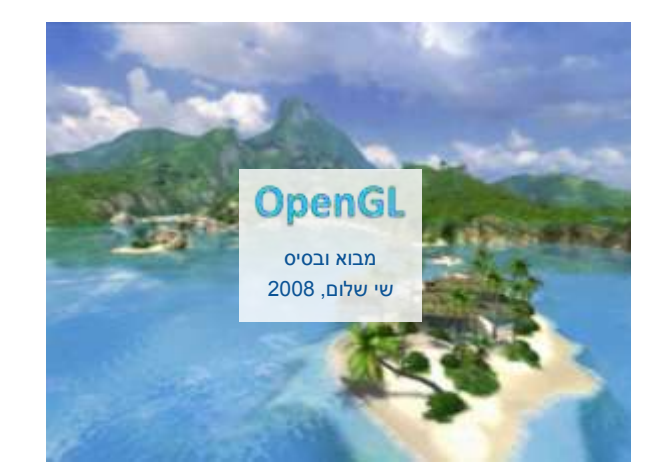

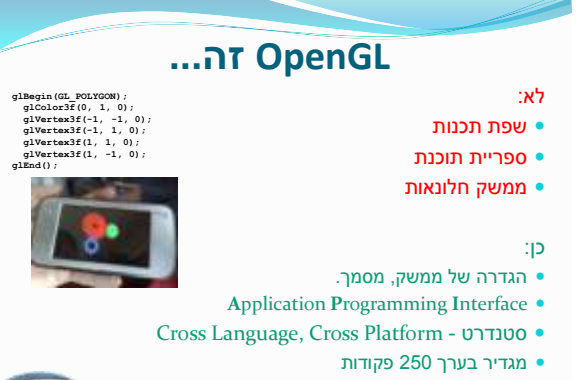

" האסמבלי של גרפיקה ממוחשבת"

## **OpenGL זה...**

- **Open** סטנדרט פתוח, כל אחד יכול לממש.
	- **GL** Graphics Library
		- ספריות נלוות:
- .סטנדרטית עזר ספריית OpenGL Utility **GLU**
- ,GUI של בסיסי מימוש OpenGL Utility Toolkit **GLUT** תפריטים, חלונות, קלט מעכבר ומקלדת )!crossplatform)
	- **לכל מערכת הפעלה**
	- **WGL** ספריית עזר לחלונות
	- **GLX** ספריית עזר ליוניקס, לינוקס
	- **CGL ,AGL** ספריות עזר למקינטוש
		- Java ל פורט **JOGL, LWJGL**

# **למה זה טוב?**

- גרפיקה ב"דוס"
- **Mode 13h (Mode X)** כתיבה ישירה ל **0000xA0**( Block VGA)
- **asm mov ax, 0013h int 10h**

penGL

**end;**

תלת מימד? אין, ניתן לממש בתוכנה חבילות תוכנה proprietary( graphics של פסקל?(

אבסטרקציה מהחומרה וממערכת ההפעלה

לא חלק מ OpenGL: יצירת חלונות אינטראקציה עם המשתמש )...?(

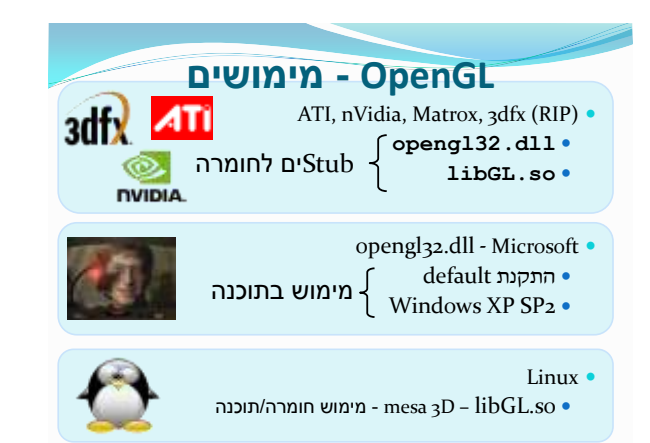

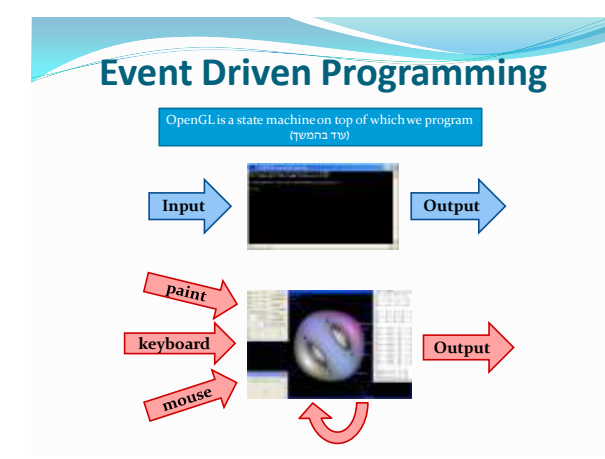

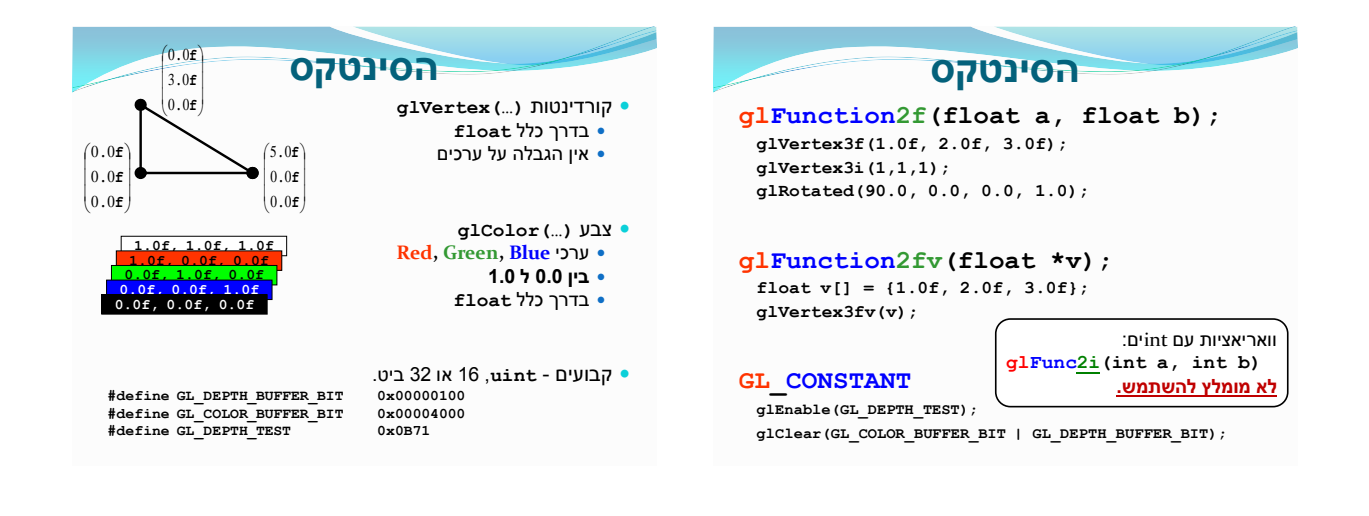

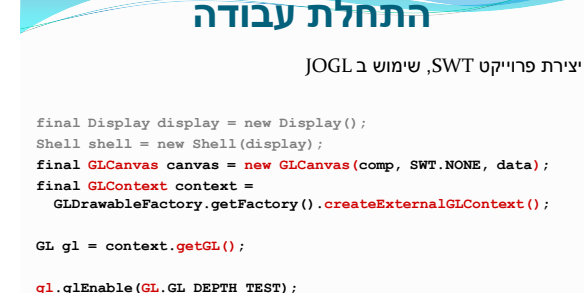

```
gl.glColor3f(1.0f, 0.0f, 0.0f);
gl.glNormal3f(...);
gl.glVertex3f(...);
```
## OpenGL היא מכונת מצבים. ה"מצב" בה נמצאת המכונה נשמר ב **GLContext**

**OpenGL כמכונת מצבים**

- מה כולל ה"מצב" של מכונת המצבים?
	- צבע נוכחי בו מציירים Model, Projection מטריצות
		- שיטת הציור
	- פוליגונים, קווים, קווים+פוליגונים
	- תאורה
	- איפה יש גופי תאורה, מה המצב שלהם טקסטורות
		- ועוד ועוד ועוד...
		-
- מכונת המצבים מתחילה ממצב default
- ניהול מספר חלונות בו זמנית -"בערך" OOP לזכור שום דבר-המשתמש לא צריך עם החומרה-אינטראקציה מהירה

**למה זה טוב?**

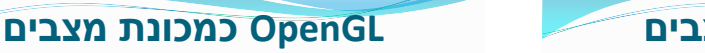

**מצב בינארי - מודלק או מכובה**

**glEnable(), glDisable()**

האם הזִי באפר מופעל – **TEST\_DEPTH\_GL** האם לבצע תאורה? – **LIGHTING\_GL** האם מופעלת תאורה מס' 1 – **1LIGHT\_GL GL\_CULL\_FACE**

…

לקבל את המצב הנוכחי מהמכונה:

**glIsEnabled()**

**OpenGL כמכונת מצבים**

שליטה על מכונת המצבים **משתנים ספציפיים**

צבע נוכחי **– ()f3glColor** נורמל נוכחי **– ()f3glNormal** באיזה מטריצה שולטים **– ()glMatrixMode** עובי קו **– ()glLineWidth** פרמטרי תאורה **– ()glLightf** החומר הנוכחי איתו עובדים **- ()glMaterial ...**

אפשר לקבל בחזרה את הערכים מהמכונה

**glGet...(...) GL\_CURRENT\_COLOR, GL\_CURRENT\_NORMAL, GL\_MATRIX\_MODE, GL\_LINE\_WIDTH, GL\_LIGHT1 ...**

**קריאה יקרה!** לא להשתמש באופן קבוע

 $\vert$  $\overline{\phantom{a}}$  $\overline{\phantom{a}}$  $\overline{\phantom{a}}$  $\overline{\phantom{a}}$ 

L  $\mathsf{I}$  $\mathbf{r}$  $\overline{\phantom{a}}$  $\mathbf{I}$ 

1 *z*

*y*

*x*

*v*

ſ

 $\setminus$ 

J

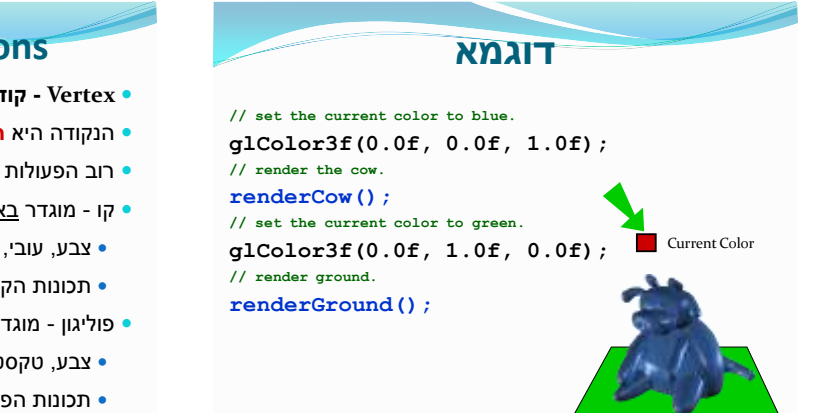

## **Per Vertex Operations**

- **Vertex - קודקוד, נקודה.**
- הנקודה היא **הפרימיטיב** הבסיסי ביותר והחשוב ביותר.
	- רוב הפעולות מתבצעות ונשמרות עבור נקודה.  $\vert$ 
		- קו מוגדר באופן מלא על ידי 2 נקודות
			- צבע, עובי, קיווקו
			- תכונות הקו מוגדרות על ידי תכונות הנקודות
		- פוליגון מוגדר באופן מלא על ידי 3 נקודות ומעלה
			- צבע, טקסטורה, נורמל
		- תכונות הפוליגון מוגדרות על ידי תכנות הנקודות

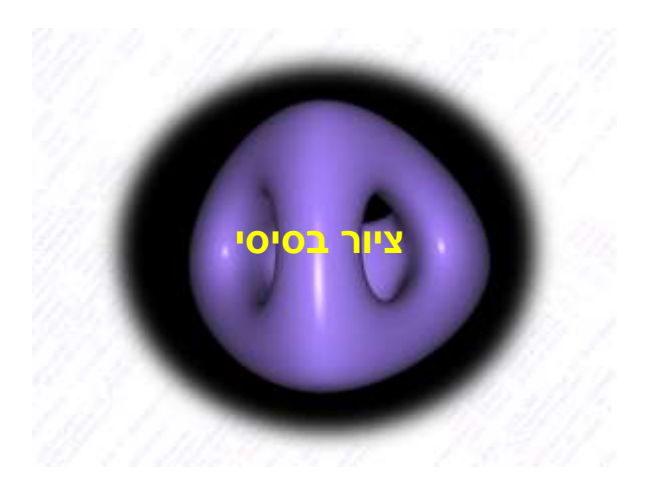

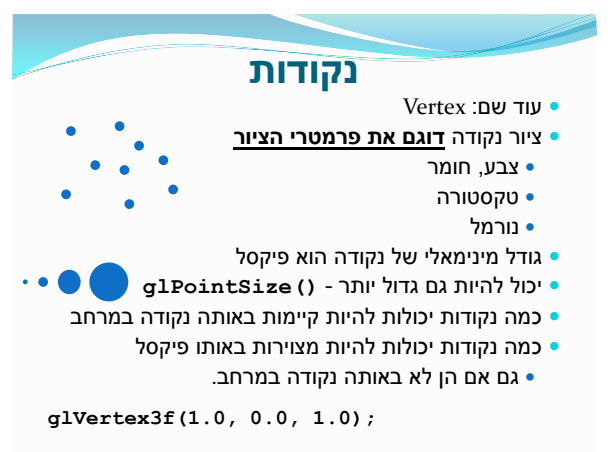

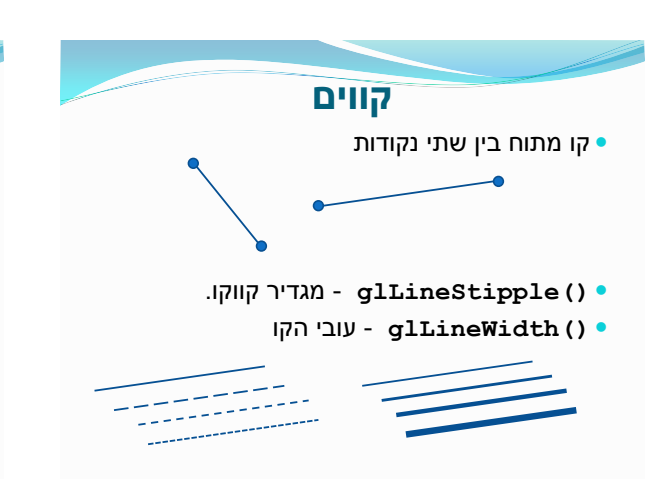

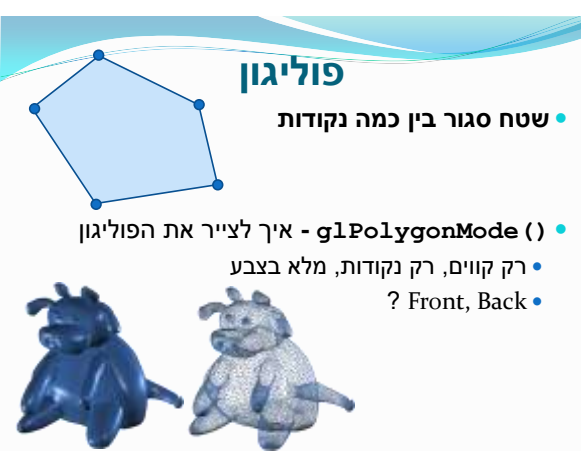

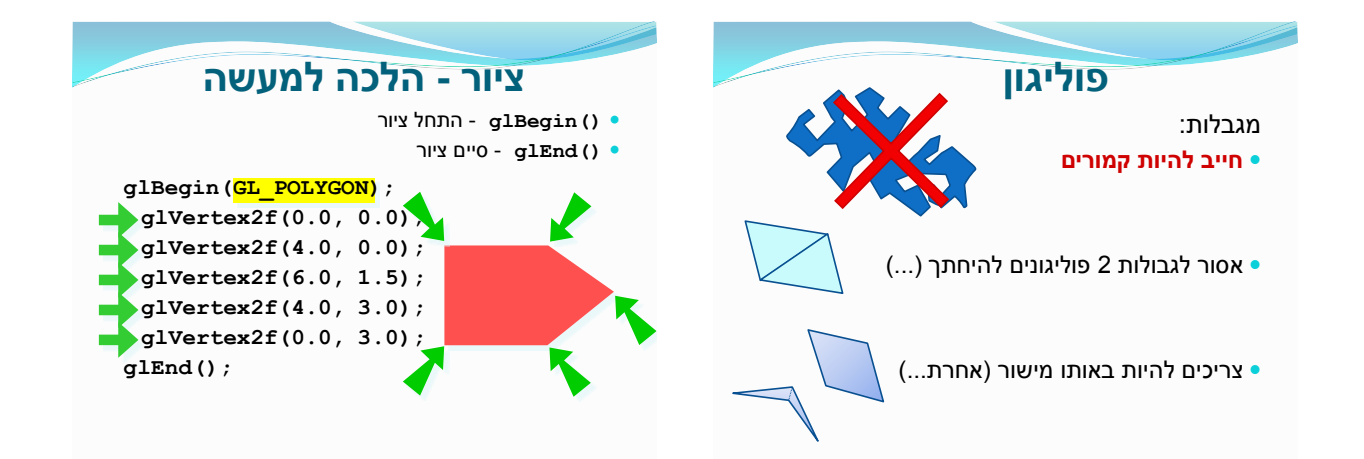

#### **ציור - הלכה למעשה**

- **() glBegin -** מסמן את התחלת הגדרת נקודות הציור.
	- **() glEnd -** מסמן את סיום ההגדרה
- **() glVertex** מותר להשתמש רק בין **()glBegin** ל **()glEnd** לא עושה כלום בכל מקום אחר.
	- עוד פונקציות שמותר להשתמש בתוך בלוק הציור (אבל לא רק שם)
		- **glColor()**
		- **glNormal()**
		- **glTexCoord()**
		- **glMaterial()**
- בלוקי **()glBegin** -**() glEnd** הם מה שמבוצע בתוך קוד ה paint .Event

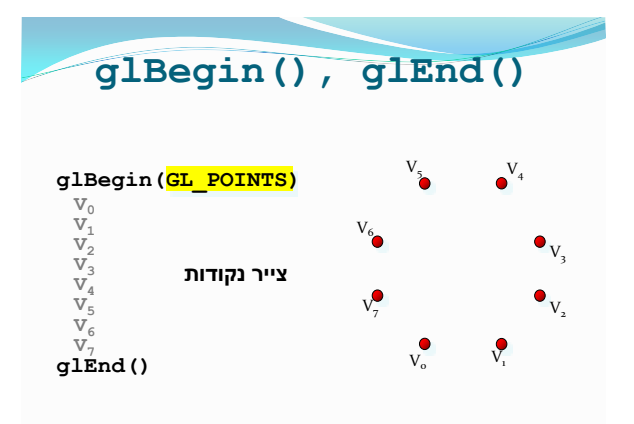

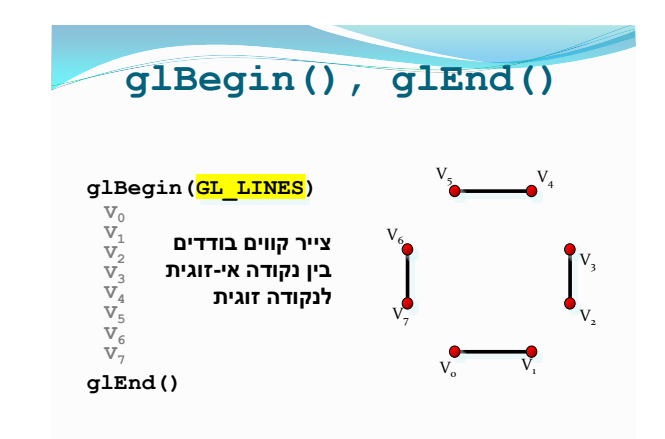

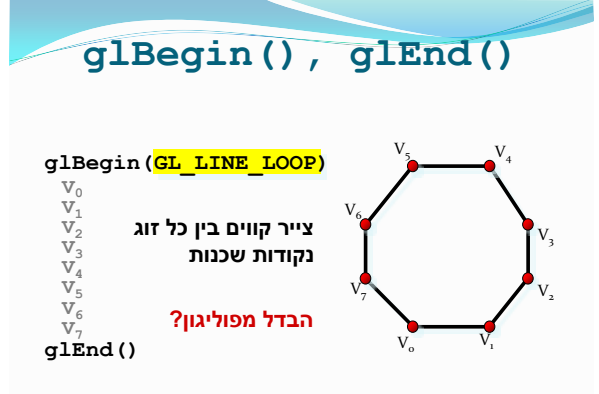

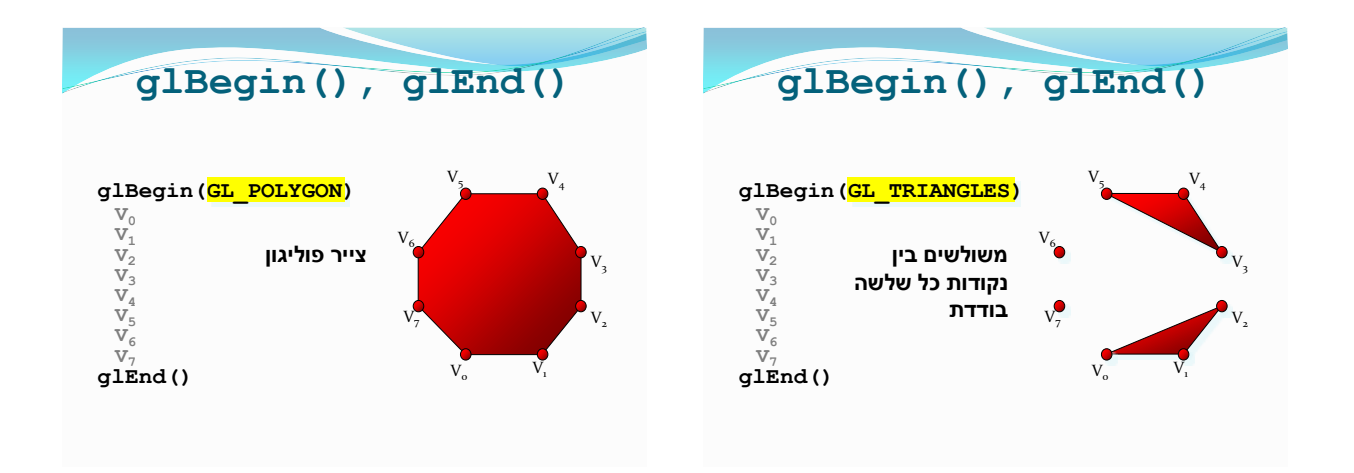

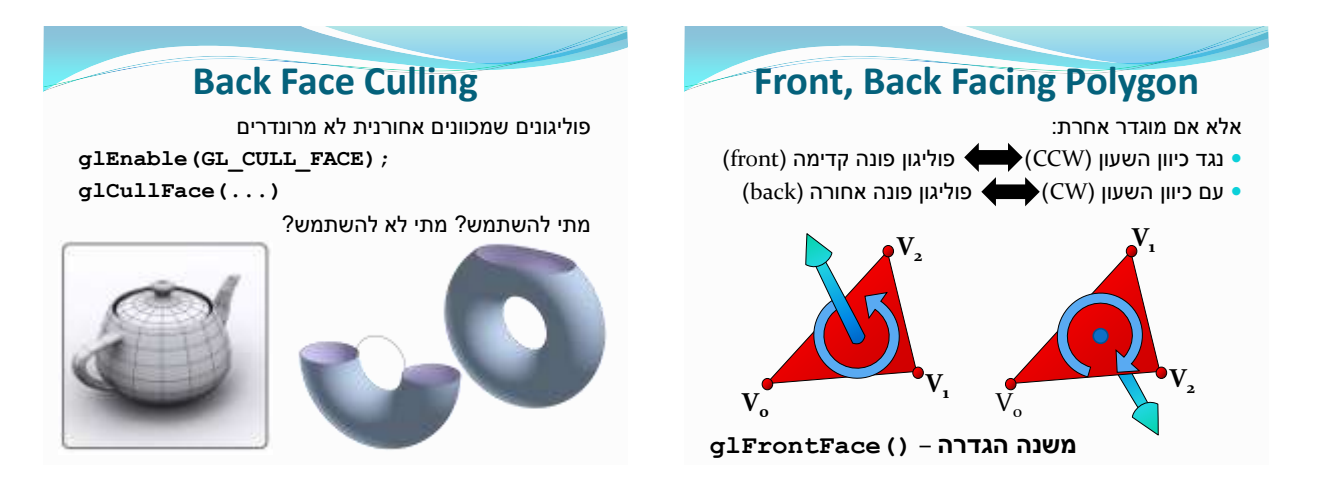

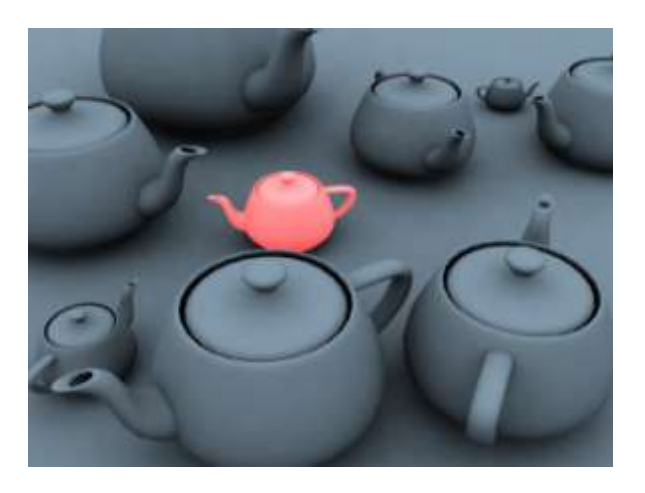

#### **טרנספורמציות**

- הדרך להזיז ולשנות את האלמנטים בחלל היא להפעיל עליהם טרנספורמציה.  $\mathbf{I}$  *x*
	- ניזכר: נקודה וקטור של 4 מספרים
- טרנספורמציה היא מטריצה 4x4 שמוכפלת בוקטור.  $\overline{\phantom{a}}$  $\overline{\phantom{a}}$ J  $\left(1\right)$  $\mathbf{I}$  *z v*

 $\overline{\phantom{a}}$ 

*y*

$$
A = \begin{pmatrix} a_0 & a_1 & a_2 & a_3 \\ a_4 & a_5 & a_6 & a_7 \\ a_8 & a_9 & a_{10} & a_{11} \\ a_{12} & a_{13} & a_{14} & a_{15} \end{pmatrix} T(v) = Av = \begin{pmatrix} a_0 & a_1 & a_2 & a_3 \\ a_4 & a_5 & a_6 & a_7 \\ a_8 & a_9 & a_{10} & a_{11} \\ a_{12} & a_{13} & a_{14} & a_{15} \end{pmatrix} \begin{pmatrix} x \\ y \\ z \\ z' \\ w' \end{pmatrix}
$$

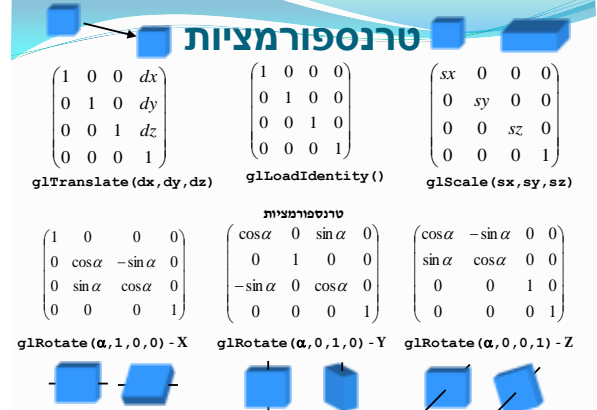

### **טרנספורמציות**

"המטריצה הנוכחית" - חלק מהמצב )State )של OpenGL. בכל זמן נתון יש מטריצת טרנספורמציה בזכרון.

- **() glLoadIdentity** העבר למטריצה הנוכחית את טרנספורמציית היחידה.
	- **() glTranslate** הכפל את המטריצה הנוכחית בטרנספורמצית הזזה: מרחק ב3 מימדים
- **() glScale** הכפל את המטריצה הנוכחית בטרנספורמציית מתיחה - ב 3 מימדים, סביב הראשית
	- **() glRotate** הכפל את המטריצה הנוכחית בטרנספורמציית סיבוב - זווית סביב ציר )ווקטור(

### **שימוש בטרנספורמציות**

סדר הפעלת הטרנספורמציות משנה!

**glMatrixMode(GL\_MODELVIEW);**

**glLoadIdentity(); glRotate(60,0,0,1); glTranslate(1,0,0); glBegin(GL\_QUADS) ... glTranslate(1,0,0); glRotate(60,0,0,1);**

## **טרנספורמציות**

מה היא ה"מטריצה נוכחית" ? יש כמה מטריצות נוכחיות ששמורות כל הזמן על ידי OpenGL:

- **MODELVIEW\_GL** משנה, מזיזה, מסובבת את המקום בו הולכים לצייר (אחרי השינוי)
- **PROJECTION\_GL** משנה, מזיזה, מסובבת את המצלמה!

איך עוברים ביניהן?

- **glMatrixMode(...);** פעולות מטריצה שיבואו אחרי קריאה זו ישנו את המטריצה שנבחרה.
	- בכל זמן נתון אפשר לשנות רק את אחת מהמטריצות.

#### **טרנספורמציות**

פונקציות מתקדמות

- **() glLoadMatrix** החלף את המטריצה הנוכחית במטריצה נתונה. הכללה של **()glLoadIdentity**.
- **() glMultMatrix** הכפל את המטריצה הנוכחית במטריצה נתונה. הכללה של **,()glTranslate glScale(), glRotate()**

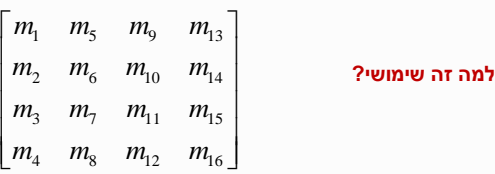

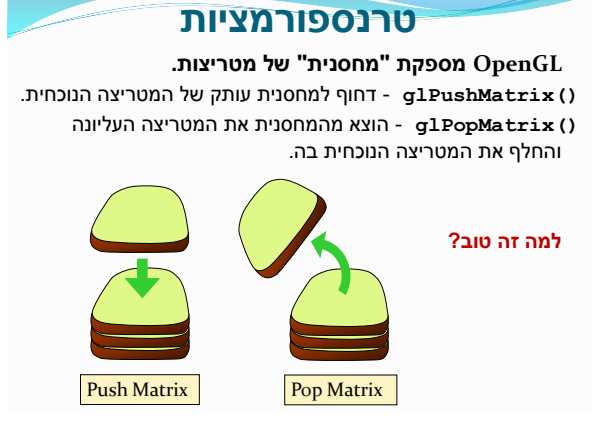

### י"ט/סיון/תשס"ח

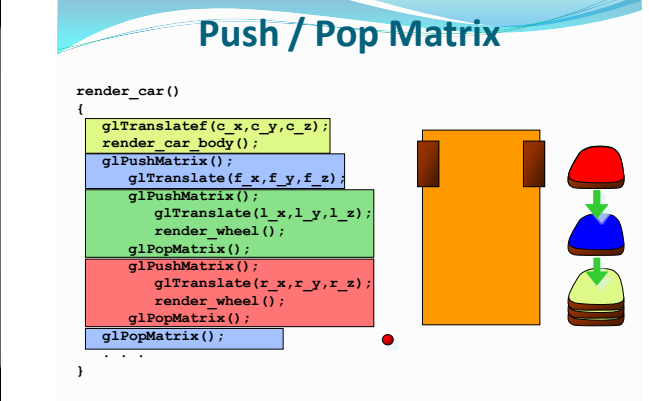

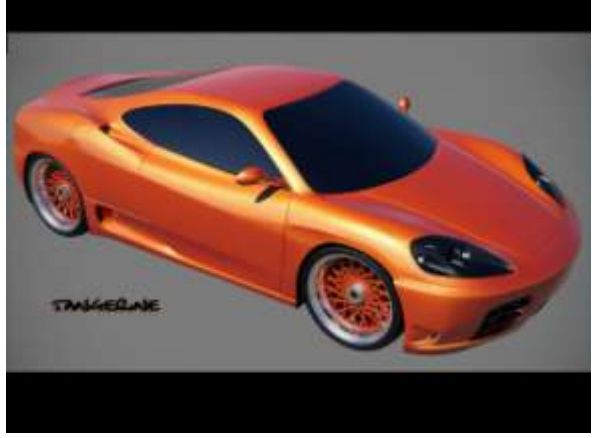

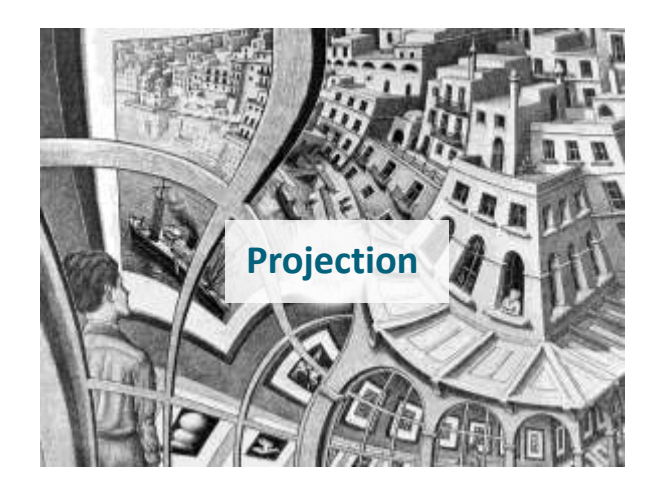

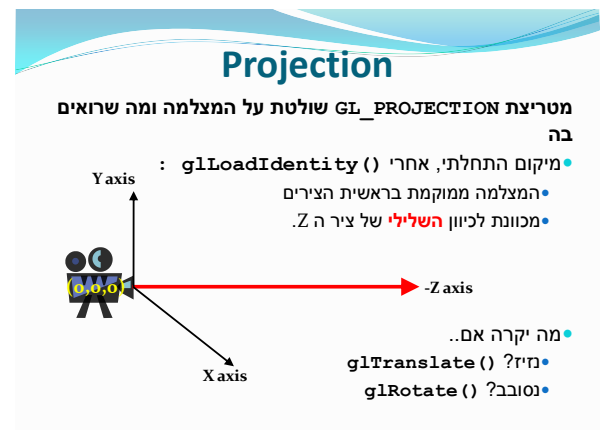

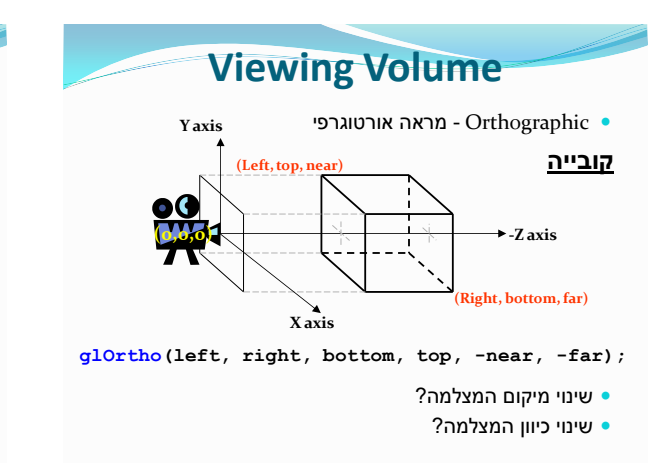

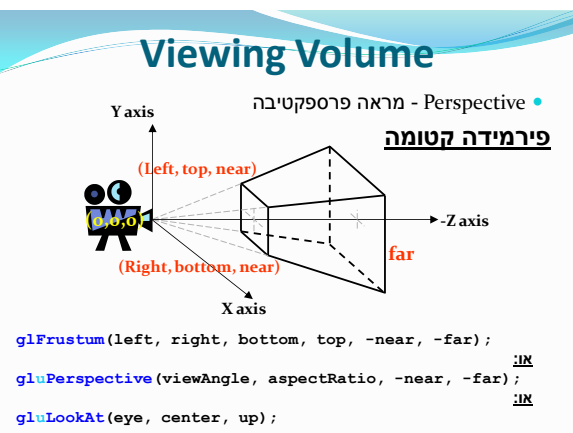

## **Projection Viewing Volume**

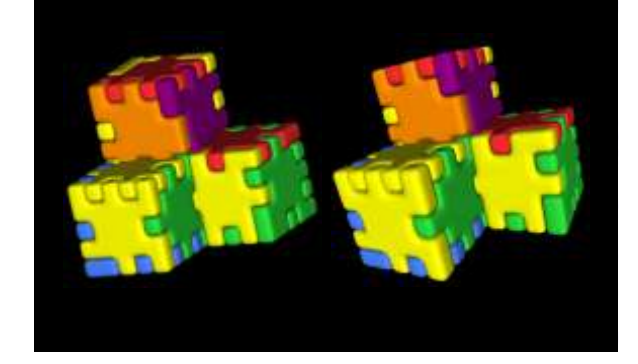

פרטים אחרונים...

- לשים לב ל Ratio Aspect של המסך.
- לפני שינויי מטריצה, לוודא שהמטריצה הנוכחית היא
	- **GL\_PROJECTION**
		- להתחיל מ Identity
	- לשנות כאשר משתנה גודל החלון.
- **() glViewport** מגדיר את תחומי החלון בו עובדים.
- גודל ה"מסך" left, right, top bottom "גודל ה"מסך האובייקטים שאפשר להציג
- האם לסובב את האובייקט ימינה או את המצלמה שמאלה?

### **באפרים**

- חלק משמעותי מהמצב הנוכחי )"state )"של OpenGL הוא הבאפרים הנוכחיים.
	- מימדי כל באפר הם כמימדי שטח החלון עליו מציירים.
- **Buffer Color** שומר את הצבע הנוכחי עבור כל פיקסל. כאשר מציירים, בסופו של דבר צבע הפיקסלים מגיע לבאפר זה והוא מוצג בחלון התצוגה.
	- **Buffer** Depth ה Buffer-Z של הסצנה. שומר עבור כל פיקסל את עומק הנקודה המוצגת.
		- **Accumulation Buffer, Stencil Buffer**
		- **(...)glClear** מנקה את הבאפרים לערך התחלתי.

## **Color Buffer**

שומר את הצבע הנוכחי של כל פיקסל

- **(…) glClearColor** באיזה צבע מתנקה באפר הצבע כאשר מנקים אותו עם **()glClear**
	- יש לנקות באפר זה לפני כל פריים. אחרת...

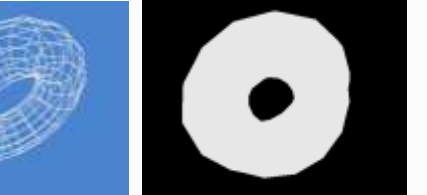

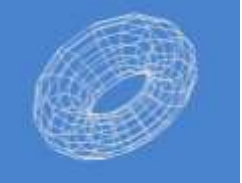

## **Z-Buffer**

מנקודת המבט של הצופה רואים חלקים מסוימים של כל אובייקט ה Buffer-Z הוא המקום בו נשמרים המידע על העומק של כל פיקסל.

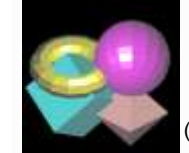

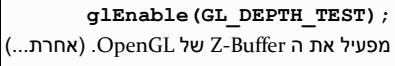

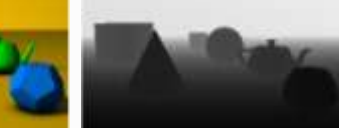

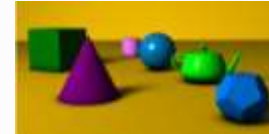

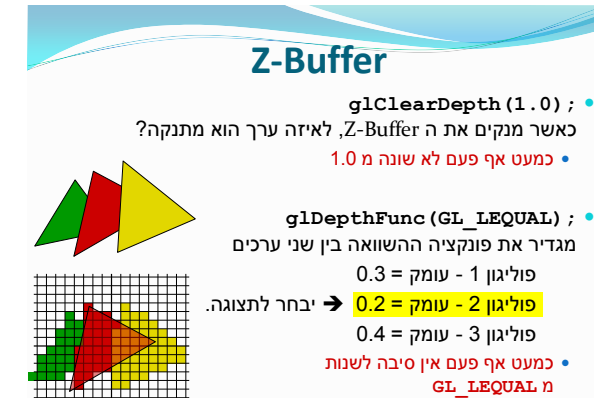

#### **Double Buffering** אם את הבאפר הנוכחי כרגע ניקינו כדי לצייר עליו מחדש.. איך הוא עדיין מוצג על המסך? **:Double Buffering** יש 2 סטים של באפרים כאשר מציירים על אחד, השני מוצג בחלון התצוגה. כאשר מסיימים לצייר, יש לקרוא ל **canvas.swapBuffers(); אחרת... צבעים וחומרים כאשר לא משתמשים בתאורה glDisable(GL\_LIGHTING);** הצבע שמקבל כל Vertex הוא הצבע הנוכחי. **glColor3f(float r, float g, float b); glColor4f(float r, float g, float b, float a);** כל ערך בין 0.0 ל 1.0 **r** - ערך האדום **g** - ערך הירוק **b** - ערך הכחול **a** - ערך השקיפות (ברירת מחדל = 1.0)

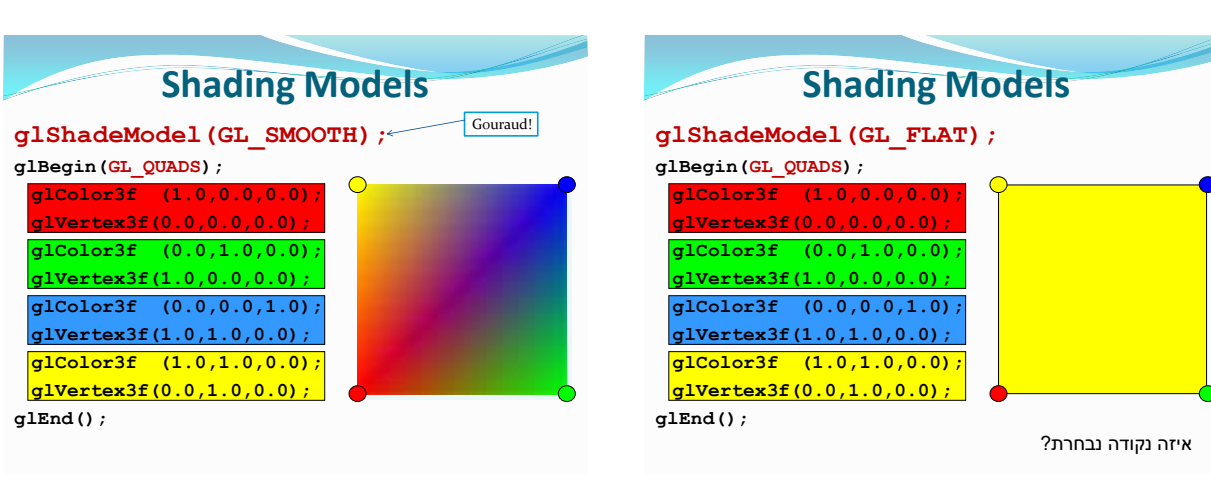

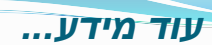

- OpenGL Programming Guide האדום הספר
	- Nate Robins OpenGL tutorials .
		- NeHe tutorials
			- **MSDN** !
	- [http://www.opengl.org](http://www.opengl.org/) יהאתר הרישמי
- http://en.wikipedia.org/wiki/Java\_OpenGL .
	- Google is your friend •